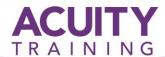

# Developing InfoPath Forms for SharePoint 2010 – 2 Days

## Developing InfoPath Forms for SharePoint 2010 – 2 Days

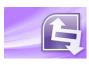

#### Overview

This course is an introduction to creating InfoPath forms using InfoPath Designer 2010. It is designed for experienced Microsoft Office/SharePoint/Power users wanting to create forms for use with InfoPath Forms Services in SharePoint server 2010.

# **Target Audience**

Anyone responsible for creating or designing InfoPath forms who has basic knowledge of SharePoint technologies at end user level or experience working with a previous version of SharePoint.

# **Course Summary**

In this course students will learn how to:

- Streamline business processes by integrating InfoPath forms into SharePoint applications
- Rapidly create dynamic custom forms for deployment to SharePoint
- Build interaction into complex forms without writing code
- Add intelligence to forms with Quick Rules
- Capture external data and convert Office forms to InfoPath for optimal design and publishing

#### **Course Content**

#### Introduction to InfoPath 2010

# Leveraging InfoPath forms in your organisation

- Defining the benefits and functionality
- InfoPath Designer
- Forms Services
- InfoPath Filler

# Centralising data collection for business processes

- Replacing disparate forms throughout your organisation
- Exploring SharePoint lists and libraries
- Submitting results to SharePoint

#### **Designing InfoPath Forms**

# **Customising form templates**

- Extending templates to meet business requirements
- Adding input controls to enhance the user experience
- Setting default values in fields or controls

# Creating new forms from scratch

- Defining page layout with tables
- Building user-friendly forms
- Applying a consistent look and feel
- Adding repeating tables for many values

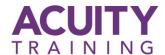

# Developing InfoPath Forms for SharePoint 2010 – 2 Days

#### **Enabling Dynamic Form Interaction**

# Verifying user input based on business rules

- Configuring control properties
- Applying Quick Rules for easy validation without code
- Validating fields with range, required and format conditions

#### Conditionally formatting fields

- Changing background colours or fonts
- Hiding form sections in response to user actions
- Building robust cascading drop-down lists
- Executing a query from an action rule

#### **Defining form actions**

- Dynamically setting the value of a field
- Querying and submitting data
- Sending information to a Web Part for drill-down effect
- Setting field properties to read-only

## **Accessing External Information**

## Retrieving data from multiple sources

- Integrating data with the Data Connection Wizard
- Connecting to data sources and SharePoint lists
- Selecting XML and SQL Server data

# Creating a user interface for business data

- Modifying information inside an InfoPath form
- Submitting changes to the data source
- Loading a repeating table with data

## **Enhancing Business Processes with Workflow**

#### Initiating workflow actions

- Building a form to trigger a workflow
- Adding a workflow to a form library

#### Integrating e-mail and tasks

- Coordinating and delegating tasks to information workers
- Embedding the People Picker into forms

#### **Establishing conditional rules**

- Directing workflow actions with form fields
- Setting up automatic task reminders

## **Publishing Forms to SharePoint**

## **Replacing default SharePoint forms**

- Submitting to a document library
- Substituting a list default form with an InfoPath form
- Sending a form to SharePoint as a content type

#### Assessing deployment options

- Promoting items to a form library to extend reporting
- Utilising administrator-approved templates for complex forms containing custom code

# **Securing forms**

- Exploring security levels within forms
- Authenticating users with digital signatures
- Working in full trust security zones
- Hiding parts of the form

#### **Hands-On Exercises for delegates:**

- Designing a form from a pre-existing template
- Adding controls to a blank form
- Validating a form with the Design Checker
- Conditionally formatting fields on a form
- Performing a calculation based on input controls
- Populating a drop-down control from SQL Server data

#### **Course Materials:**

Presentation slides/hands-on exercises with CD